## 知 某局点ADCampus6.5方案底盘登录启用https后,修改为443端口报错"端口 已被使用"

[统一数字底盘](https://zhiliao.h3c.com/questions/catesDis/2046) [ADCampus](https://zhiliao.h3c.com/questions/catesDis/1478)解决方案 [SeerEngine-Campus](https://zhiliao.h3c.com/questions/catesDis/2034) **[秦昌云](https://zhiliao.h3c.com/User/other/141558)** 2024-05-31 发表

客户DNS服务器,将域名默认转为ip+443(https默认端口),统一数字底盘启用https后,修改端口为 443报错"端口已被使用"

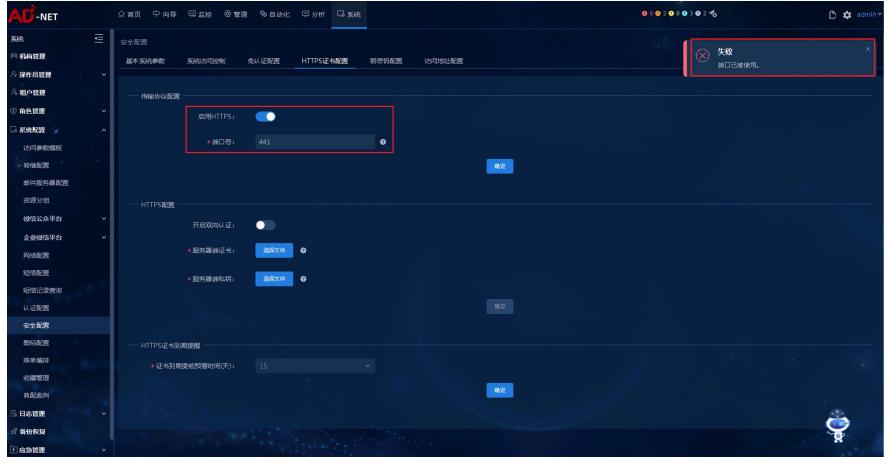

## 过程分析

问题描述

1.登录后台使用 kubectl get svc -Al grep 443查看443端口使用情况, 北向虚ip的443端口被ingress-con troller服务占用

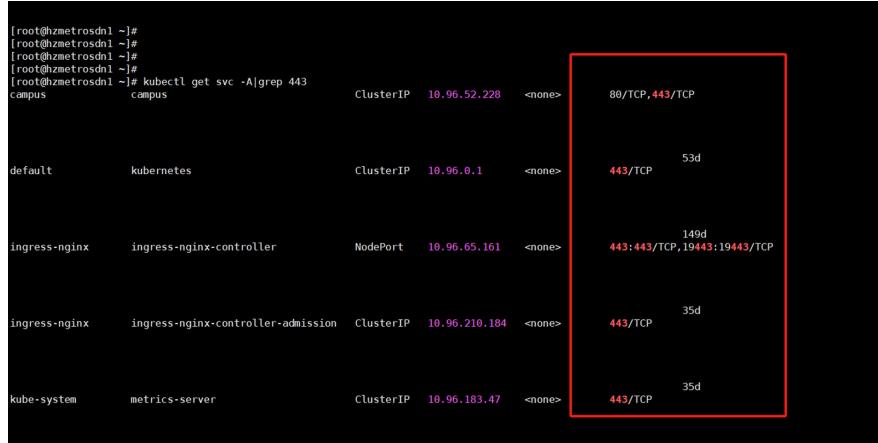

2. 进一步确认发现该服务属于websocket, campus方案使用新自动化上线时,设备会与该端口建立we bsocket连接

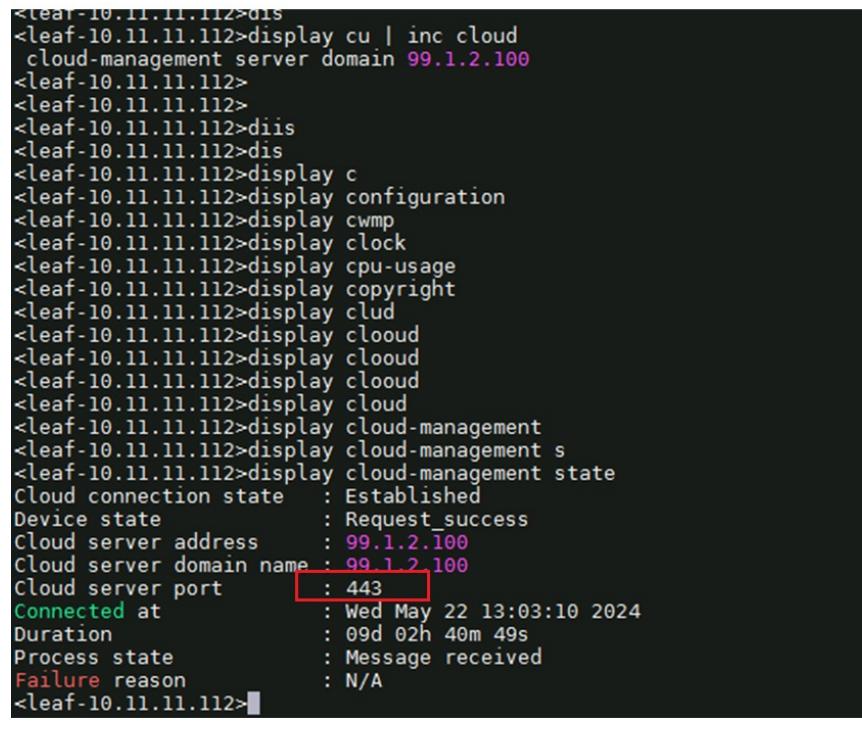

## 解决方法

如果使用了新自动化上线,则无法修改https登录端口为443;现场未使用新自动化上线,卸载websock et组件后修改443端口成功。